Ohio Department of Public Safety

Driver Training Program Office

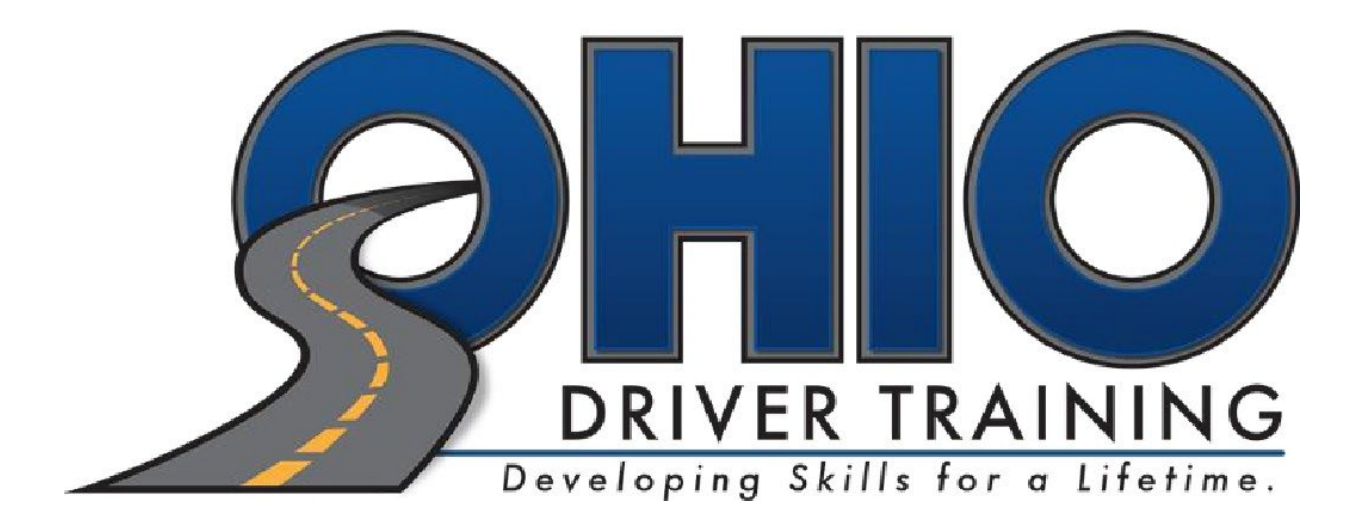

Create an Account User Guide

Driver Education and Training System (DETS)

(modified 9/21/2022)

## Driver Education and Training System (DETS)

Welcome to the new 2022 DETS. This new system will be used by licensed driver training enterprises and individuals for purposes of applying for licenses, managing driver training enterprise information, personnel, vehicles, and issuing student certificates.

This user guide has been specifically created to assist users in creating accounts for access to DETS. Each user will need their own account. The following rules apply:

- You need a valid e-mail address. Your e-mail address will be your username.
- No two users may share the same e-mail address.
- Do not share your user account with anyone else.

Follow the guidelines below to register and create your account.

## Click on the link [https://apps.dps.ohio.gov/DETS](https://gcc02.safelinks.protection.outlook.com/?url=https%3A%2F%2Fapps.dps.ohio.gov%2FDETS&data=05%7C01%7Cvwald%40dps.ohio.gov%7C45b7607d5596409aa20708daa18f4b91%7C50f8fcc494d84f0784eb36ed57c7c8a2%7C0%7C0%7C637999934057622312%7CUnknown%7CTWFpbGZsb3d8eyJWIjoiMC4wLjAwMDAiLCJQIjoiV2luMzIiLCJBTiI6Ik1haWwiLCJXVCI6Mn0%3D%7C3000%7C%7C%7C&sdata=%2BQaSfapmMwIiRDeiFD2l6cYK16XPbWKR6evMMLoEw28%3D&reserved=0)

- 1. to reach DETS home page
- 2. You will be required to create a new account. Click on 'New Users'

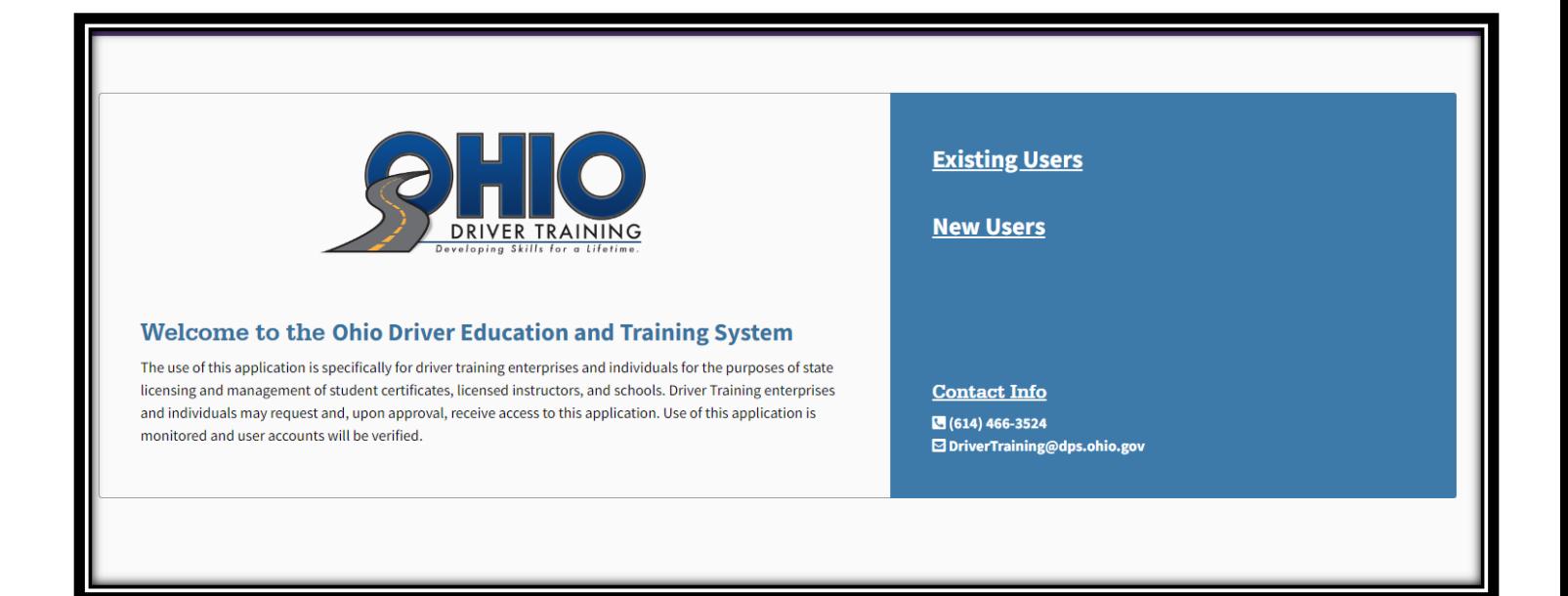

- 3. Enter in your email address and the 'captcha' as shown on your screen.
- 4. Click 'Register'

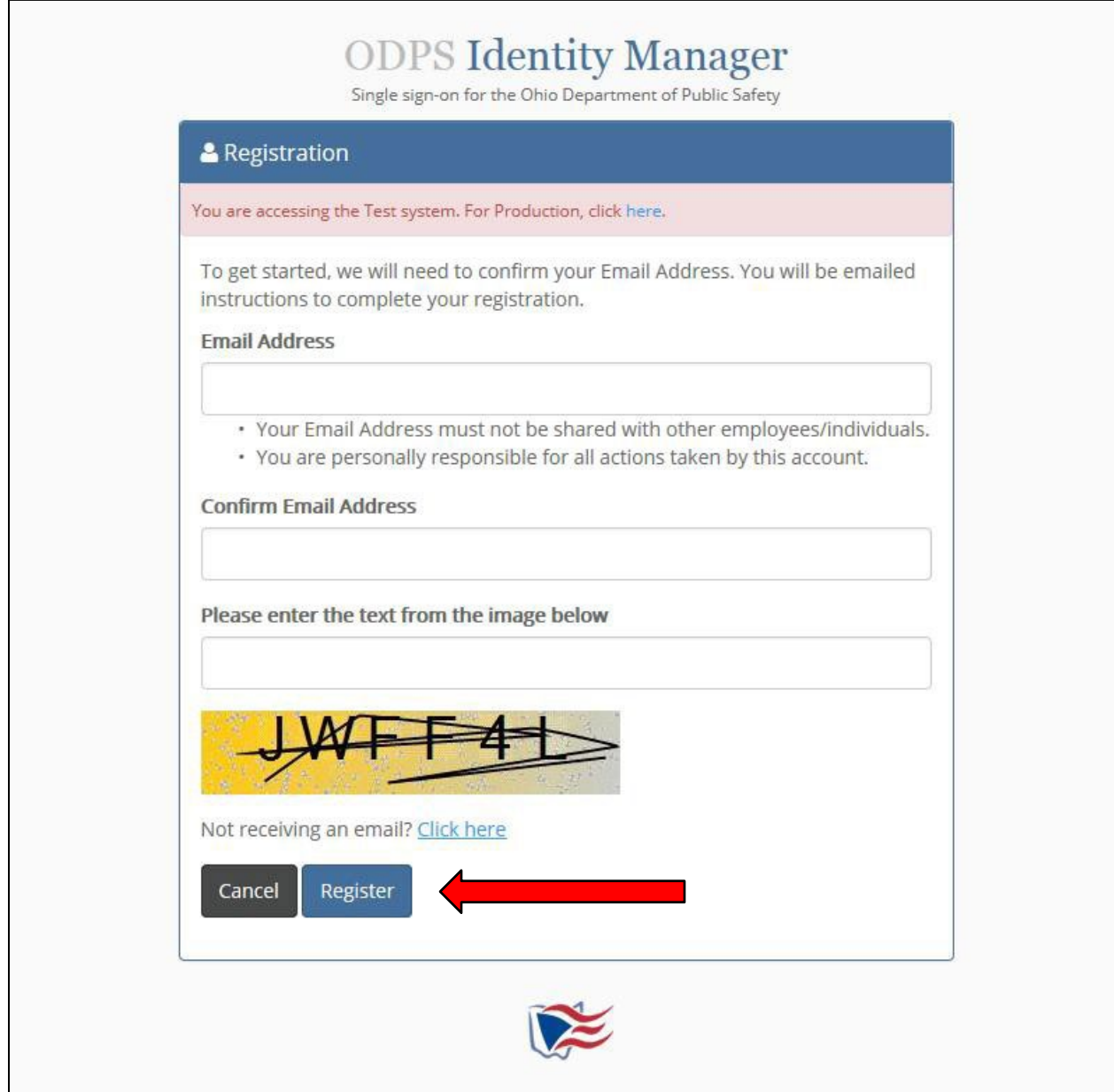

5. You will receive an e-mail to the address you provided. Check your inbox for the email. It will look like the e-mail below. Click on the link to confirm your e-mail address and continue with the registration process.

From: DoNotReply@dps.ohio.gov Date: September 21, 2022 at 2:50:08 PM EDT To:

Subject: Ohio Public Safety - Identity Manager [QA]

You are receiving this email because someone attempted to use your Email Address to create an Account with the Ohio Department of Public Safety. Note: This hyperlink will expire in 72 hours. Once it expires, you will need to register again.

Click or copy and paste the below hyperlink to confirm your account and complete your registration: https://servicesq.dps.ohio.gov/ldentityManager/Login/ConfirmAccount/0hPewKRPx9ckJ3G9MC4vYkUrPMDqLYUupmkMXGzjBg6q0WqPbk/449b1592-f77d-4f1b-b464-45206c9ee16e

**Note:** If you do not receive your email within 24 hours, please contact the DPS Help Desk at

(614)752-6487.

**Note:** The e-mailed link will expire after 72 hours. Once the link expires, you will need to register from the beginning.

- 6. Create a password and establish your security questions. Make sure to follow the directions in the screen.
- 7. Click on "Register"

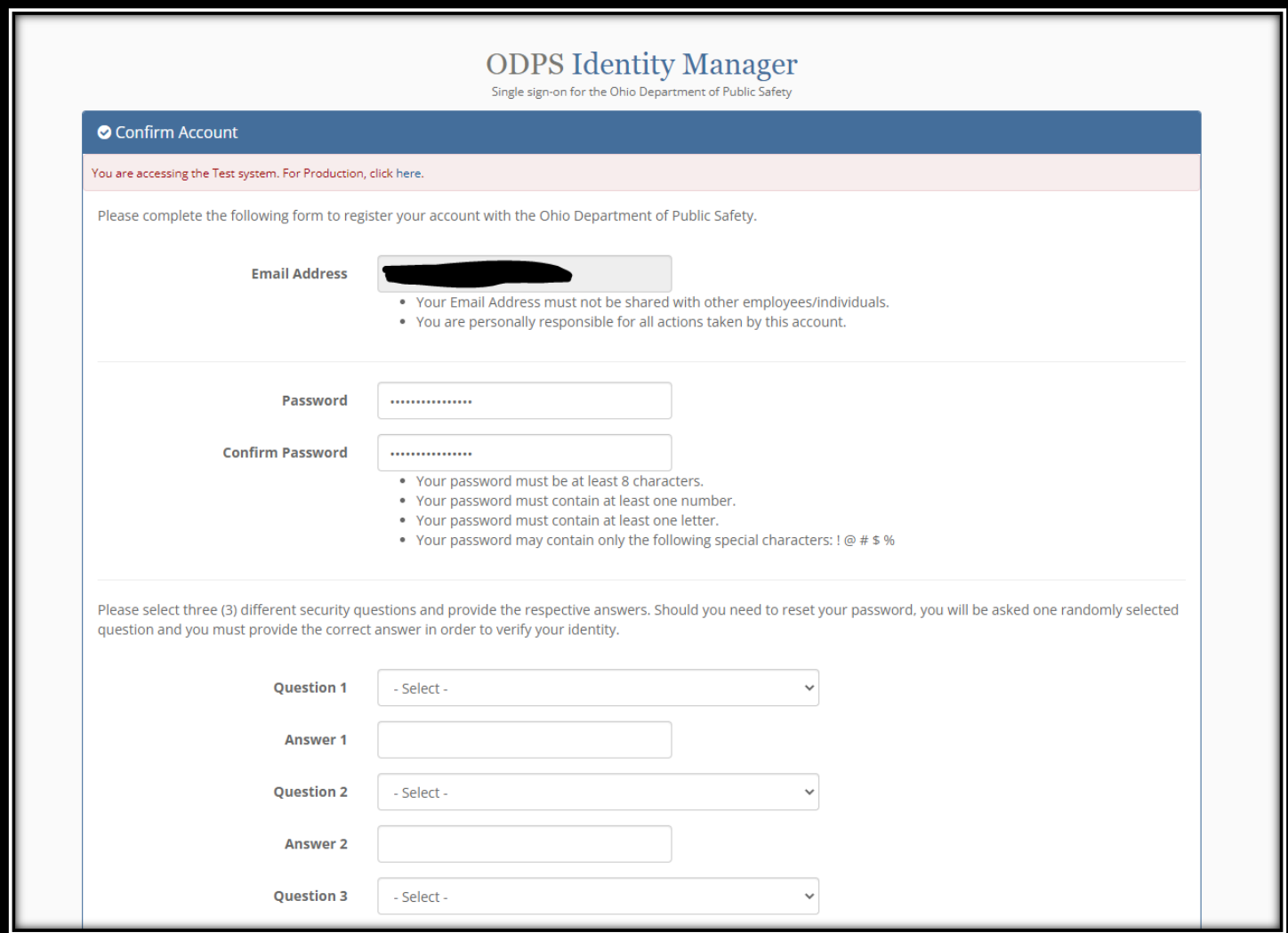

**Note:** Passwords are **NOT** managed by the Driver Training Program Office. If you forget your password, please visit the login screen and select "Get Help!"

- 8. Once you have successfully created your account, you will be sent into DETS to fill in the applicable user information. The red asterisks (\*) indicate a required field.
- 9. Enter the information and Click on 'Save'

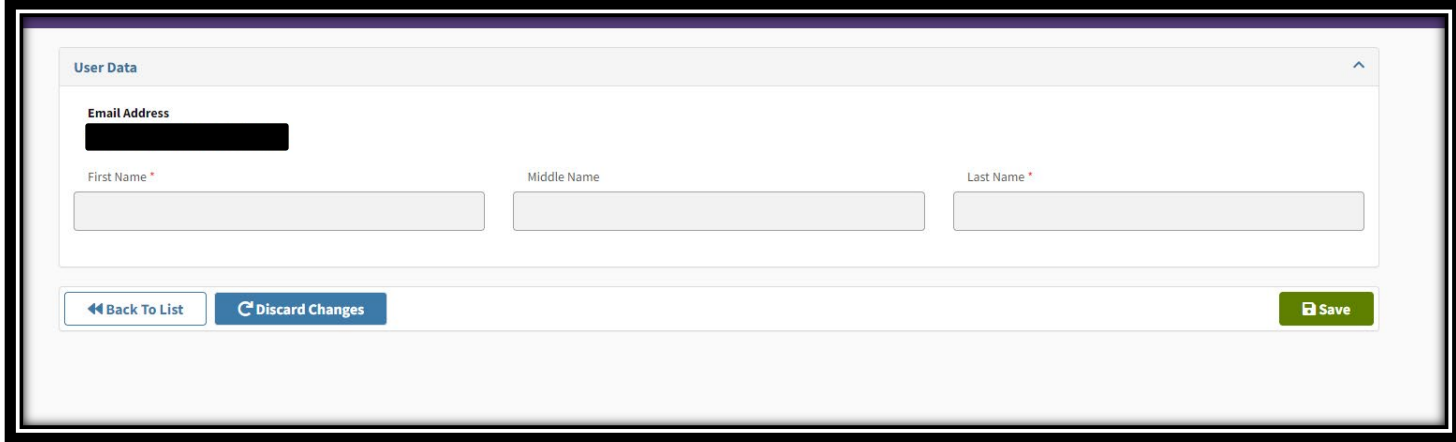

10. All new accounts are given application access right away. This does not allow you to have access to a specific driver training enterprise.

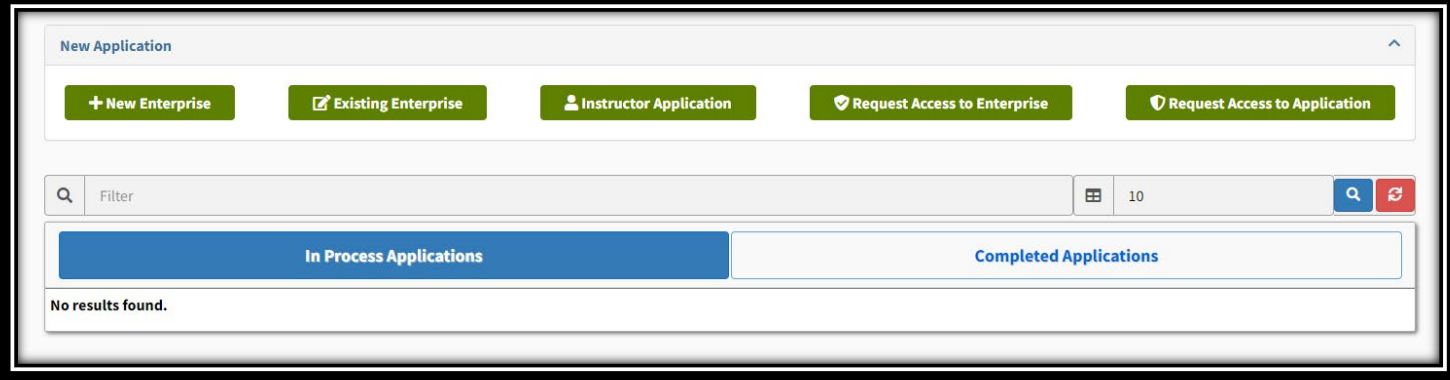

**If you need access to a specific enterprise please proceed with the following steps.**

11. Click on the link for "Request Access to Enterprise". You will need the full enterprise name and license number.

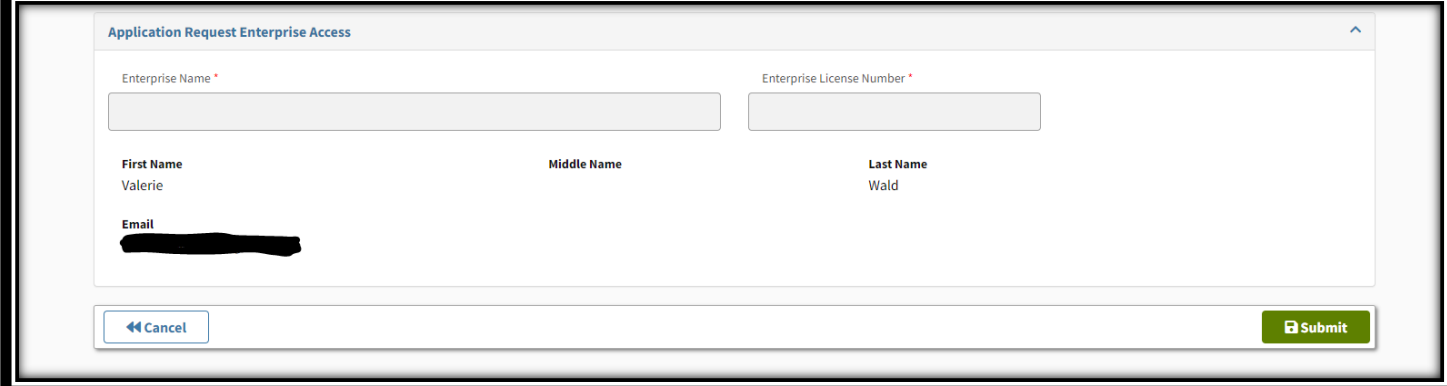

12. **Access is not immediately given.** In order for access to be granted, your account will need to be approved by the enterprise's authorizing official. You will receive a notice once your request has been approved or denied

Once access is approved, you may log back into the system [https://apps.dps.ohio.gov/DETS](https://gcc02.safelinks.protection.outlook.com/?url=https%3A%2F%2Fapps.dps.ohio.gov%2FDETS&data=05%7C01%7Cvwald%40dps.ohio.gov%7C45b7607d5596409aa20708daa18f4b91%7C50f8fcc494d84f0784eb36ed57c7c8a2%7C0%7C0%7C637999934057622312%7CUnknown%7CTWFpbGZsb3d8eyJWIjoiMC4wLjAwMDAiLCJQIjoiV2luMzIiLCJBTiI6Ik1haWwiLCJXVCI6Mn0%3D%7C3000%7C%7C%7C&sdata=%2BQaSfapmMwIiRDeiFD2l6cYK16XPbWKR6evMMLoEw28%3D&reserved=0) and sign in under "Existing Users".

**Questions?** Contact the Driver Training Program Office at (614)466-3524 or [drivertraining@dps.ohio.gov](mailto:drivertraining@dps.ohio.gov)